#### Turquoise Trail Charter School

**¡Bienvenidos!** *Turquoise Trail Charter School* se ha asociado con **My MealTime**, un servicio en línea rápido y seguro para hacer depósitos a tarjetas de crédito o débito y monitorear la cuenta de almuerzos de su estudiante.

## **Vaya a: [www.mymealtime.com](http://www.mymealtime.com/)**

# **Descargue la aplicación móvil**

use el explorador de Internet de su dispositivo y vaya a [mymealtime.com.](http://www.mymealtime.com/) Si está usando un dispositivo móvil, desde la pantalla de inicio de sesión de My MealTime, elija el botón a apropiado para descargar la aplicación My MealTime.

### **Pasos fáciles para usar My MealTime**

**Paso 1: Regístrese.** Haga clic o pulse el botón Register (Registrarse) y siga las indicaciones en pantalla para crear su cuenta **My MealTime**.

**Paso 2: Vincule a Su estudiante.** Haga clic o toque el botón 'Add Student' (Agregar estudiante), luego busque la escuela de su estudiante. Vincúlelo a su perfil usando el número de identificación de su estudiante, el cual le dio la escuela de su estudiante.

**Paso 3: Haga un depósito.\*\*** Puede elegir almacenar su tarjeta de crédito/débito para un uso rápido y fácil.

# **My MealTime lo mantiene al día**

**Manténgase informado.** Monitoree la actividad de la cuenta de almuerzos de su estudiante.

**Reciba notificaciones.** Los recordatorios por correo electrónico le avisan cuando la cuenta de su estudiante se ha reducido.

**Programe depósitos.** Semanal, mensual o en cualquier frecuencia que usted elija. **Haga pagos seguros**. Usando su tarjeta de crédito o débito.\*\*

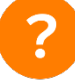

#### **¿Necesita ayuda?**

- Lea las 'Preguntas frecuentes' (FAQ) en la sección 'About' (Acerca de) del menú.
- Envíe por correo electrónico sus preguntas a nuestro Equipo de soporte al: support@mealtimeclm.com

\*Su escuela o distrito elige qué cuotas están disponibles en My MealTime.

\* Se aplicará una pequeña tarifa por transacción.<br>
Norton

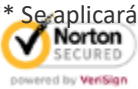

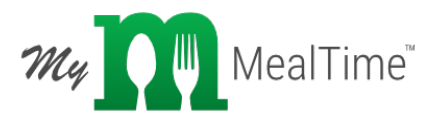

School or D

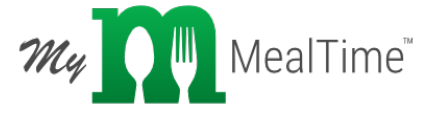

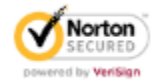